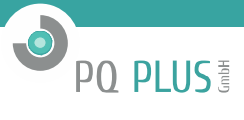

# UMD 96, UMD 704

Multifunctional Panel Meters & Power Quality Analyzers & Power Factor **Controllers** Protocol description for Mbus protocol

July 14, 2016

*For device firmware version 2.0.40+*

PRELIMINARY TEXT

PQ Plus GmbH Kersbacher Str. 5 91094 Langensendelbach Tel.: 09133-60444-25 Fax.: 09133-60444-29 E-Mail: info@pq-plus.de Internet: www.pq-plus.de

Mbus Protokoll | UMD 1

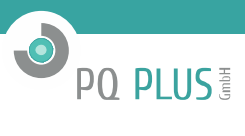

## Inhaltsverzeichnis

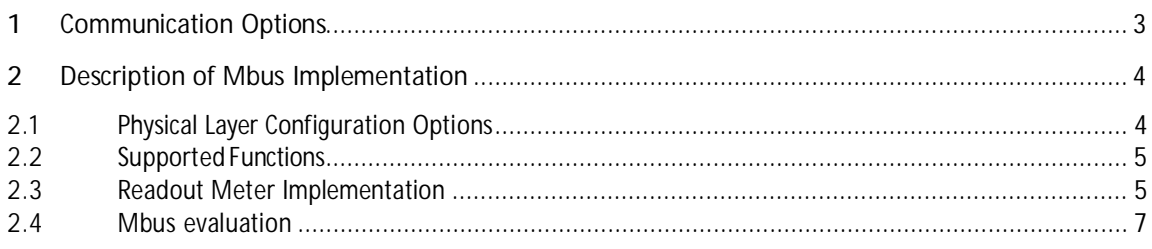

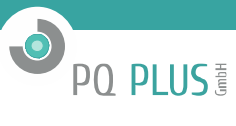

#### **1 Communication Options**

Mbus configuration and behavior is similar to that of RS-485. The only differences are physical layer, which corresponds to Mbus standard, and ability to process commands *Readout Meter, Set Baud Rate, Set Time* and *Wakeup Message* according to EN1434-3 standard for slaves. Device is still able to respond even to PQ PLUS or Modbus messages on Mbus interface. This means that user can use Mbus master node for remote configuration and access to any PQ PLUS systems device on Mbus network using supplied configuration software. Protocol is recognised automaticaly between proprietary PQ PLUS messages, Modbus or Mbus commands.

In communication configuration device address, baud rate and parity bit must be specified (see user manual for details). Baud rate can be changed using *Set Baud Rate* Mbus command. A gap between bytes corresponding to maximum 1.5 characters (bytes) is allowed while receiving a command or transmitting a reply. The instrument sends back a reply within 200 ms time frame after receiving each command. Between each master and the instrument the communication must follow the single request-reply. Master should wait for each reply before submitting new request.

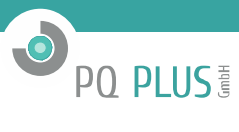

### **2 Description of Mbus Implementation**

#### **2.1 Physical Layer Configuration Options**

Following table summarises parameters of Mbus serial port settings in PQ PLUS systems device.

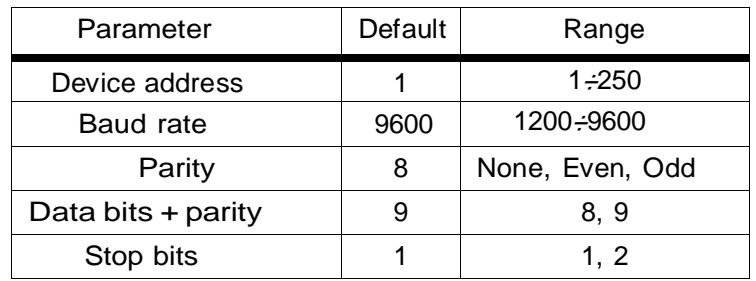

In case there is need for different than default settings, software ENVIS.Daq can be used (over alternate communication interface or even over Mbus, but with PQ PLUS protocol). If device is equiped with more serial interfaces (RS-485 + Mbus), there will be more than one settings available. Higher COM number will then correspond to Mbus interface as illustrated on the following screenshot (COM 3).

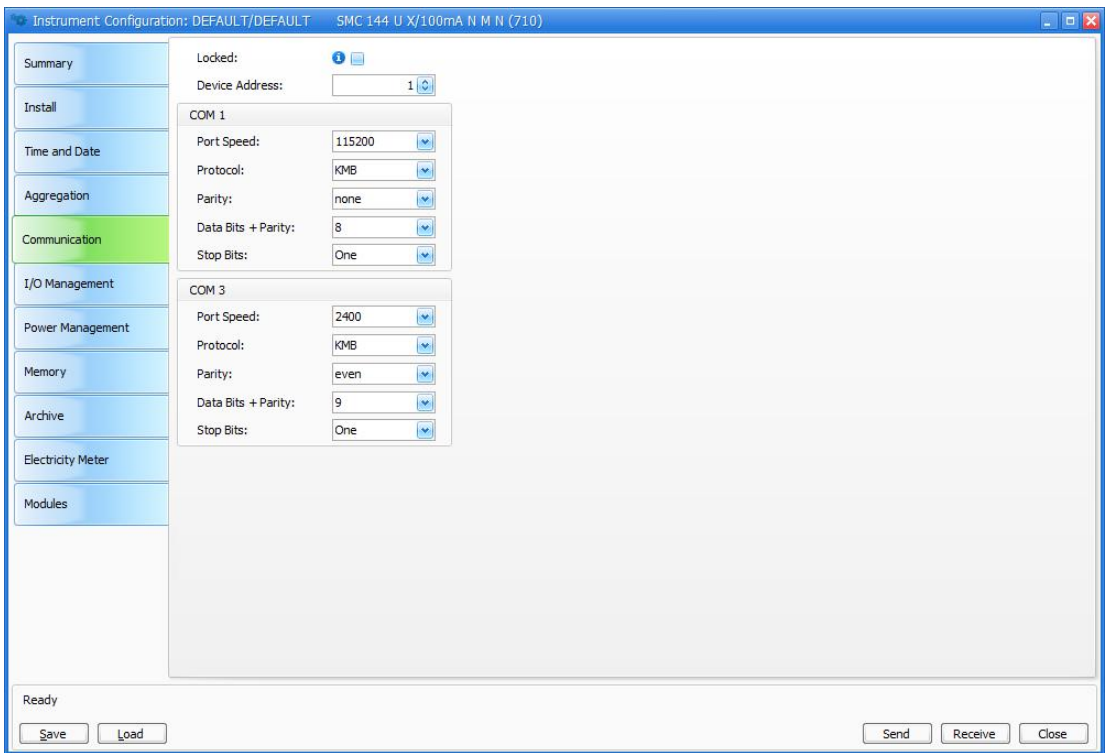

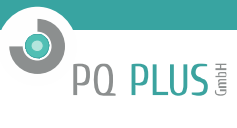

#### **2.2 Supported Functions**

Following functions are implemented according to EN1434-3 standard for slaves.

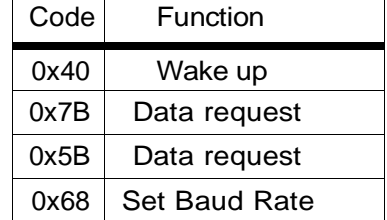

#### **2.3 Readout Meter Implementation**

#### **Request (in hexadecimal)**

- 10 7B 01 7C 16
- **10** Read
- **7B** Read registers
- **01** Device address
- **7C** Checksum
- **16** Stop sign

#### **Reply**

68 F1 F1 68 08 01 72 C6 02 00 00 A2 2D 00 02 00 00 00 00 02 FD C8 FF 01 00 00 02 FD C8 FF 02 00 00 02 FD C8 FF 03 00 00 02 FD C8 FF 04 00 00 02 FD DA FF 01 00 00 02 FD DA FF 02 00 00 02 FD DA FF 03 00 00 02 FD DA FF 04 00 00 02 AB FF 01 00 00 02 AB FF 02 00 00 02 AB FF 03 00 00 02 AB FF 04 00 00 02 AB FF 00 00 00 82 40 AB FF 01 00 00 82 40 AB FF 02 00 00 82 40 AB FF 03 00 00 82 40 AB FF 04 00 00 82 40 AB FF 00 00 00 07 83 FF 01 00 00 00 00 00 00 00 00 07 83 FF 02 00 00 00 00 00 00 00 00 07 83 FF 03 00 00 00 00 00 00 00 00 07 83 FF 04 00 00 00 00 00 00 00 00 07 83 FF 00 00 00 00 00 00 00 00 00 84 40 83 FF 01 00 00 00 00 84 40 83 FF 02 00 00 00 00 84 40 83 FF 03 00 00 00 00 84 40 83 FF 04 00 00 00 00 84 40 83 FF 00 00 00 00 00 4B 16

### **Reply data structure description**

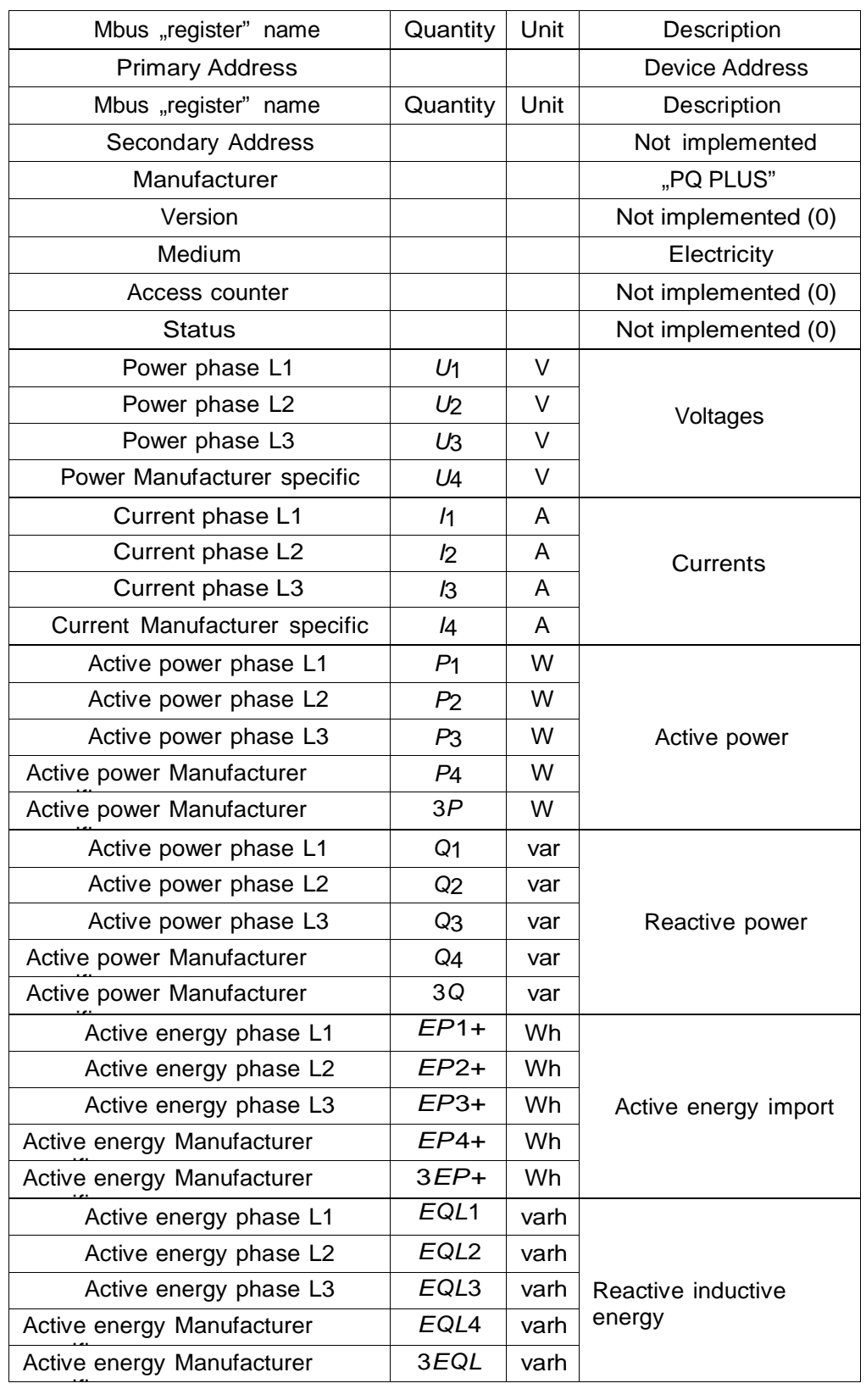

O PO PLUS

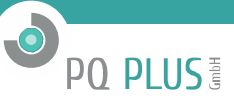

#### **2.4 Mbus evaluation**

EMU MB-Connect is a tool available free of charge for download at http://www.emuag.ch/wp- content/uploads/M-Bus-Auslesesoftware-Read-out-software-EMU-MB-Connect.zip. We promote this 3rd-party tool for reference testing of our Mbus implementation.

#### **COM port configuration**

Configuration menu opens dialog, where it is possible to choose *COM-Port*, where Mbus master driver/node/converter is connected. Also, it is possible to select *Baudrate* from 3001, 1200, 2400, 4800 or 9600 options.

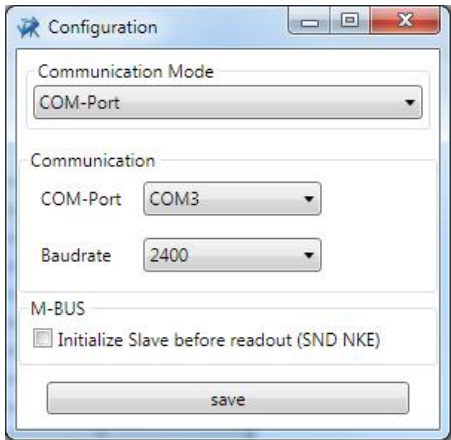

#### **Redout meter**

In *Actions* panel select *Readout meter*, switch addressing mode to *Primary*, set device address and click on the button *Send*. New row should appear in *Meter data* panel. Details of received data can be seen after expanding the row by clicking on a triangle next to the *Meter DATE TIME* caption. It is possible to observe communication in detail in *Telegram* frame.

<sup>1</sup>Baudrate 300 bps is not supported by PQ PLUS systems devices.

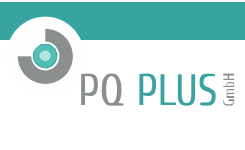

Mbus Protokoll | UMD 8

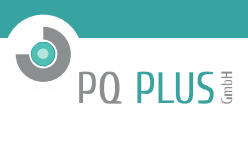

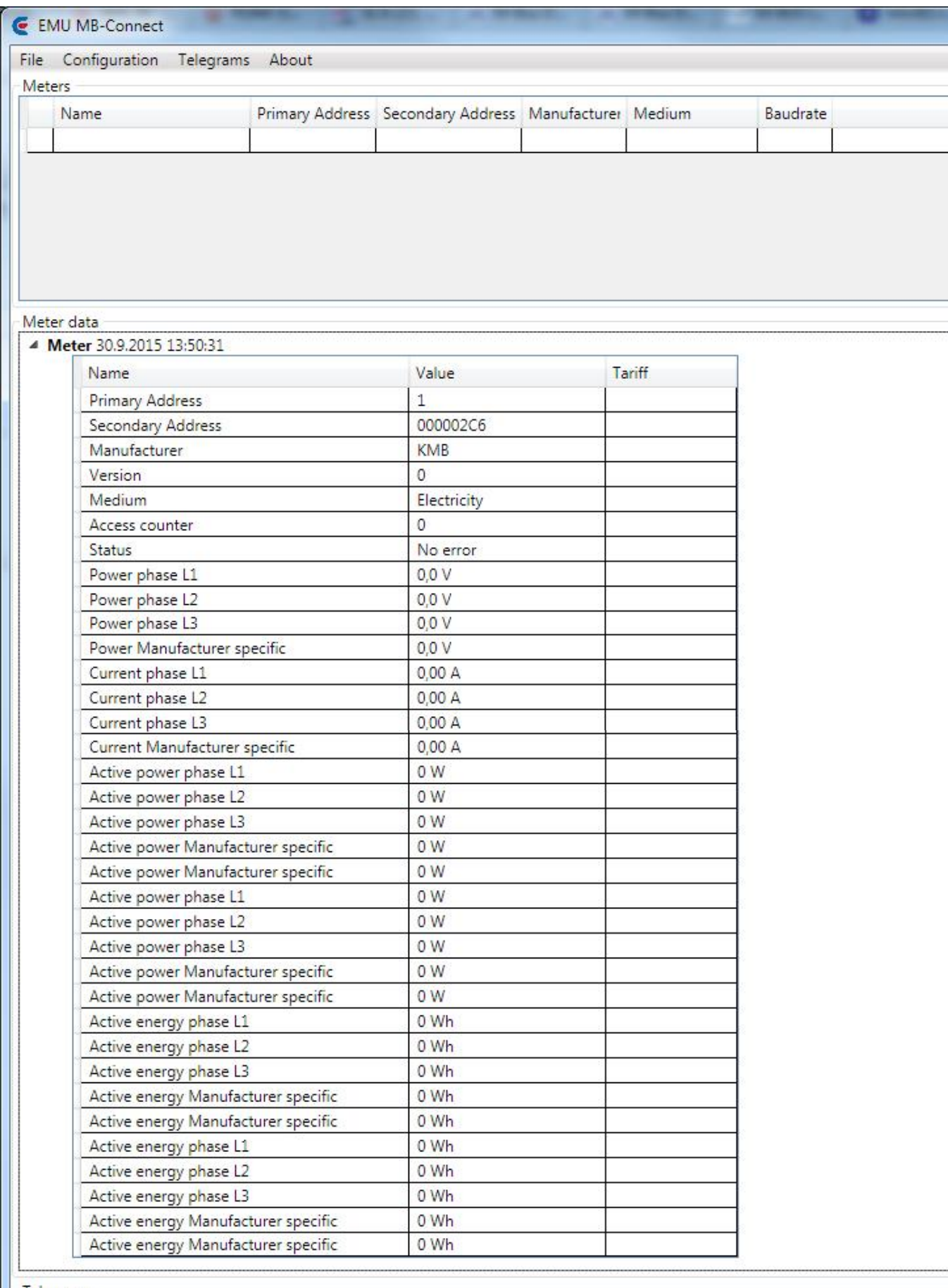

 $\begin{array}{r|l} \hline \text{Telegrams} & \text{30.9.2015} & \text{13:50:30:203} \\ \hline \text{30.9.2015} & 13:50:30:203 \\ \text{30.9.2015} & 13:50:31:470 \\ \hline \end{array}$ 

< 68 F1 F1 68 08 01 72 C6 02 00 00 A2 2D 00 02 00 00 00 00 02 FD C8 FF 01 00 00 02 FD C8 FF 02 00 00 02 FD C8 FF 03 00 00 02 FD

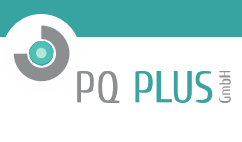

PQ Plus GmbH Kersbacher Str. 5 91094 Langensendelbach Tel.: 09133-60444-25 Fax.: 09133-60444-29 E-Mail: info@pq-plus.de Internet: www.pq-plus.de